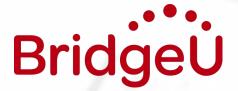

# Task Schedule

### Introduction

Task Schedules are designed to help you set relevant tasks for students to complete on BridgeU, and follows the BridgeU Guidance Calendar and Lesson Plans.

The <u>Guidance Calendar</u> maps out stages of the student journey beginning in Grade 9 / Year 10 / MYP 4.

The task schedules should be treated as a guide only; feel free to adapt or change any aspect of each suggested task to suit your needs.

Should you wish to begin with students at a later stage, the <u>Appendices</u> includes modified task schedules, beginning in:

- i: Grade 10 / Year 11 / MYP 5,
- ii: <u>Grade 11 / Year 12 / DP 1</u>, and
- iii: <u>Grade 12 / Year 13 / DP 2</u>.

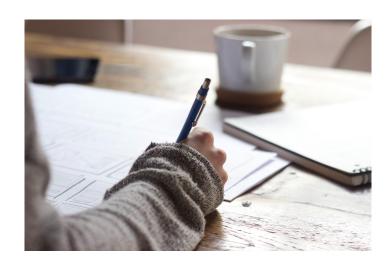

For a reminder of how to set a task, head to this article in BridgeU's Help Centre

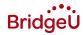

### BridgeU Guidance Calendar

Designed to take students from discovery through application

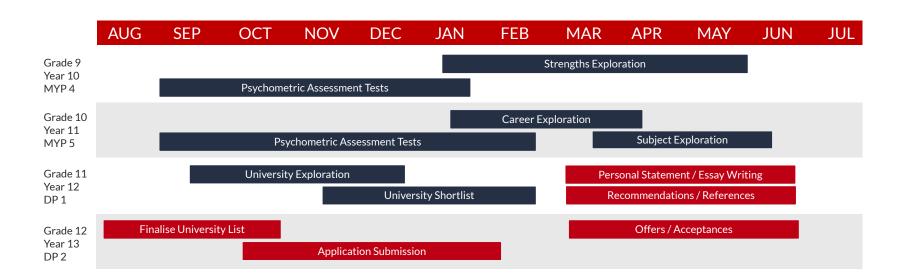

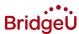

## BridgeU Task Schedule

Designed to be used in conjunction with the BridgeU Guidance Calendar and Lesson Plans

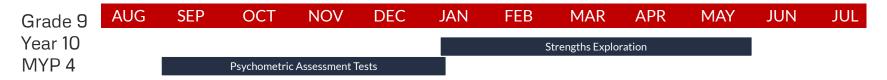

| Date    | Торіс                    | Lesson | Task Type           | Title                                | Details                                                                                                    | Group           |
|---------|--------------------------|--------|---------------------|--------------------------------------|----------------------------------------------------------------------------------------------------|-----------------|
| Sep-Jan | Learning Styles          | 4      | Assessment<br>Tool  | Learning Styles -<br>Assessment Test | Go to your 'Assessments' page on BridgeU and click onto the link that takes you to the KTS website and input the school's Access Key (XXXXXX) to create your account. Take the 'Learning Styles' Assessment. Review your results and then upload the results in BridgeU as a PDF. | G9/Y10/<br>MYP4 |
| Jan-May | Strengths<br>Exploration | 2      | Strategy<br>Advisor | Complete the<br>Strategy Advisor     | The Strategy Advisor helps you collect and organize your experiences. This is helpful when writing your applications.                                                                                                    | G9/Y10/<br>MYP4 |

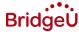

Grade AUG SEP OCT DEC NOV JAN FEB MAR APR MAY JUN JUL 10 Career Exploration Year 11 MYP 5 Psychometric Assessment Tests Subject Exploration

| Date     | Topic                     | Lesson | Task Type          | Title                                           | Details                                                                                                    | Group                |
|----------|---------------------------|--------|--------------------|-------------------------------------------------|----------------------------------------------------------------------------------------------------|----------------------|
| Sep -Feb | Personality Type          | 5      | Assessment<br>Tool | Personality Type -<br>Assessments test          | Go to your 'Assessments' page on BridgeU and click onto the <u>link</u> that takes you to the KTS website and input the school's Access Key (XXXXXX) to create your account. Take the 'Personality Type' Assessment. Review your results and then upload the results in BridgeU as a PDF.       | G10/<br>Y11/<br>MYP5 |
| Sep -Feb | Multiple<br>Intelligences | 6      | Assessment<br>Tool | Multiple<br>Intelligences -<br>Assessments Test | Go to your 'Assessments' page on BridgeU and click onto the <u>link</u> that takes you to the KTS website and input the school's Access Key (XXXXXX) to create your account. Take the 'Multiple Intelligences' Assessment. Review your results and then upload the results in BridgeU as a PDF. | G10/<br>Y11/<br>MYP5 |

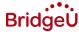

Grade AUG SEP OCT NOV DEC JAN FEB MAR APR MAY JUN JUL 10 Career Exploration Year 11 MYP 5 Psychometric Assessment Tests Subject Exploration

| Date      | Торіс                  | Lesson | Task Type | Title                                     | Details                                                                                                    | Group                |
|-----------|------------------------|--------|-----------|-------------------------------------------|----------------------------------------------------------------------------------------------------|----------------------|
| Jan - Apr | Career<br>Exploration  | 8 & 9  | Custom    | Explore and<br>Choose Career<br>paths     | Watch <u>this link</u> to understand how to use the Careers Tool and upload your Careers Report. Mark 'interested' for any careers you want to research further. Try to add 10 to your job interests list. | G10/<br>Y11/<br>MYP5 |
| Mar - Jun | Subject<br>Exploration | 10     | Custom    | Careers and<br>related degree<br>subjects | Click 'more info' for your chosen careers to explore the list of related degree subjects.  Mark any degree subjects you want to consider studying to your degree interests list. Try to add 5-10.          | G10/<br>Y11/<br>MYP5 |

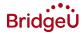

| Grade 11        | AUG    | SEP                              | OCT        | NOV DE                    | C JAN                                              | FEB        | MAR                                         | APR                                          | MAY                               | JUN                     | JUL                    |
|-----------------|--------|----------------------------------|------------|---------------------------|----------------------------------------------------|------------|---------------------------------------------|----------------------------------------------|-----------------------------------|-------------------------|------------------------|
| Year 12<br>DP 1 |        |                                  | University | Exploration<br>I          | Jniversity Shortlist                               |            |                                             |                                              | ent / Essay Wri<br>ons / Referenc |                         |                        |
| Date            | 1      | Горіс                            | Lesson     | Task Type                 | Title                                              |            |                                             | De                                           | etails                            |                         | Group                  |
| Sept - Dec      |        | iversity<br>Ioration             | 11 & 12    | University<br>Matches     | Build your Sho<br>with Univers<br>Matches          | sity       | shortlist the i                             | interesting o<br>in. Add in ur               | nes, discard t                    | u previously h          | re Y12/                |
| Nov - Feb       |        | iversity<br>ortlist              | 13         | Shortlist                 | Research<br>shortliste<br>universitie              | d          |                                             |                                              | urse that you<br>ite and take n   | ve shortlisted<br>otes. | d, G11/<br>Y12/<br>DP1 |
| Mar- Jun        | Statem | rsonal<br>nent/ Essay<br>/riting | 14         | Writing Builde            | Preparing to v                                     |            | Read through<br>Cor                         |                                              | Personal Sta                      |                         | or G11/<br>Y12/<br>DP1 |
| Mar - Jun       | Statem | rsonal<br>nent/ Essay<br>rriting | 15         | Writing Builde            | Finalize yo<br>Personal<br>Statement<br>Common App | <u>.</u> / | using the Writ                              | rove. Contin<br>ting Builder.<br>ese improve | ue to write yo<br>Continue to     | our own essay           | G11/                   |
| Mar - Jun       |        | mendation<br>ferences            | 16         | Recommenda<br>on requests | Draft a reques<br>letter of<br>recommenda          |            | For your app<br>attach recom<br>Recommendat | mendations<br>tion Request                   | from your tea                     |                         | ne GII/                |

Grade 12 Year 13 DP 2

| AUG  | SEP             | OCT    | NOV     | DEC            | JAN | FEB | MAR | APR          | MAY       | JUN | JUL |
|------|-----------------|--------|---------|----------------|-----|-----|-----|--------------|-----------|-----|-----|
| Fina | alise Universit | y List |         |                |     |     |     | Offers / Acc | ceptances |     |     |
|      |                 |        | Applica | tion Submissio | on  |     |     |              |           |     |     |

| Date      | Торіс                       | Lesson | Task Type | Title                                                                        | Details                                                                                                    | Group               |
|-----------|-----------------------------|--------|-----------|------------------------------------------------------------------------------|----------------------------------------------------------------------------------------------------|---------------------|
| Aug - Oct | Finalize<br>University List | 17     | Custom    | Applications                                                                 | Click apply here for shortlisted universities you want to apply to, pick a deadline and method (ask your advisor if you are unsure). You may have additional information to look at. Click the name of the university and any additional information will be displayed. Make a note of what it says, including documents required and deadlines. Remember, this is not completely final yet, you still have time to go back and change your mind. | G12/<br>Y13/<br>DP2 |
| Oct - Jan | Application<br>Submission   | 18     | Custom    | Register on the<br>Application<br>website and<br>update your<br>Applications | Update your application list in BridgeU as you prepare your application materials. Make sure you are registered on the relevant application portal for each university or course.  E.g. register on the CommonApp/UCAS website                                                                                                    | G12/<br>Y13/<br>DP2 |
| Mar - Jun | Offers/<br>Acceptances      | 19     | Custom    | Applications                                                                 | Update your application list in BridgeU as you receive decisions from universities. If you have received any conditional offers, make sure to enter the terms of the conditions.                                                                                                    | G12/<br>Y13/<br>DP2 |

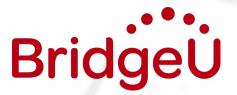

Appendix i, ii & iii

Modified Guidance Calendars

and Task Schedules

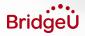

### G10/Y11/MYP5 Start Guidance Calendar

Use this guidance calendar if you begin the career and university guidance process in G10/Y11/MYP5

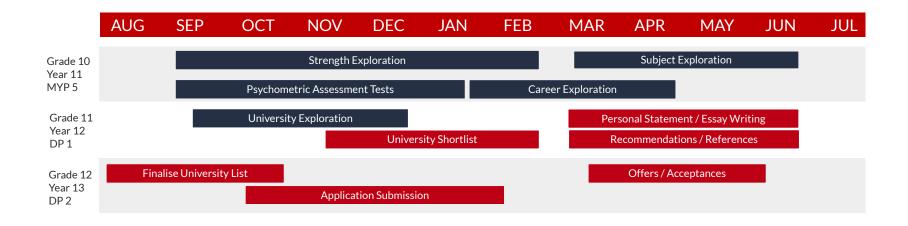

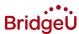

# G10/Y11/MYP5 Start Task Schedule

| Date         | Topic                                                                    | Lesso<br>n  | Task Type           | Title                                     | Details                                                                                                    | Group                |
|--------------|--------------------------------------------------------------------------|-------------|---------------------|-------------------------------------------|----------------------------------------------------------------------------------------------------|----------------------|
| Sep -<br>Jan | Personality<br>Type, Multiple<br>Intelligences<br>and Learning<br>Styles | 4, 5 &<br>6 | Assessment<br>Tool  | Assessment tests                          | Go to your 'Assessments' page on BridgeU and click onto the link that takes you to the KTS website and input the school's Access Key (XXXXXX) to create your account. Take all three assessments. Review your results and then upload the results in BridgeU as a PDF. | G10/<br>Y11/<br>MYP5 |
| Sep - Feb    | Strengths<br>Exploration                                                 | 2           | Strategy<br>Advisor | Complete the<br>Strategy Advisor          | The Strategy Advisor helps you collect and organize your experiences. This is helpful when writing your applications.                                                                                                    | G10/<br>Y11/<br>MYP5 |
| Jan - Apr    | Career<br>Exploration                                                    | 8 & 9       | Custom              | Explore and<br>Choose Career<br>paths     | Watch <u>this link</u> to understand how to use the Careers Tool and upload your Careers Report.  Mark 'interested' for any careers you want to research further. Try to add 10 to your job  interests list.                                                           | G10/<br>Y11/<br>MYP5 |
| Mar - Jun    | Subject<br>Exploration                                                   | 10          | Custom              | Careers and<br>related degree<br>subjects | Click 'more info' for your chosen careers to explore the list of related degree subjects.  Mark any degree subjects you want to consider studying to your degree interests list. Try to add 5-10.                                                                      | G10/<br>Y11/<br>MYP5 |

#### Appendix i

| Date      | Topic                                | Lesson  | Task Type               | Title                                                                  | Details                                                                                                    | Group               |
|-----------|--------------------------------------|---------|-------------------------|------------------------------------------------------------------------|----------------------------------------------------------------------------------------------------|---------------------|
| Sep - Dec | University<br>Exploration            | 11 & 12 | University<br>Matches   | Build your Shortlist with<br>University Matches                        | Complete the Profile Builder. Browse matches - shortlist the interesting ones, discard the ones you're not interested in. Add in universities you previously had in mind on the Shortlist page.                                                                                                    | G11/<br>Y12/<br>DP1 |
| Nov - Feb | University Shortlist                 | 13      | Shortlist               | Research shortlisted<br>universities                                   | For each university or course that you've shortlisted, visit their website and take notes.                                                                                                    | G11/<br>Y12/<br>DP1 |
| Mar - Jun | Personal Statement/<br>Essay Writing | 14      | Writing Builder         | Preparing to write your<br>Essay                                       | Read through the example <b>Personal Statements</b> (UK) or <b>Common Application Essays</b> (US).                                                                                                    | G11/<br>Y12/<br>DP1 |
| Mar - Jun | Personal Statement/<br>Essay Writing | 15      | Writing Builder         | Finalize your Personal<br>Statement/Common<br>App essay                | Read any comments/suggestions on your essay to help them to improve.<br>Continue to write your own essay using the Writing Builder.<br>Continue to follow feedback and make these improvements before handing in on time.                                                                                                    | G11/<br>Y12/<br>DP1 |
| Mar - Jun | Recommendations/<br>References       | 16      | Recommendation requests | Draft a request for a<br>letter of<br>recommendation                   | For your applications to US universities you need to attach recommendations from your teachers. Use the Recommendation Requests tool to create a request and input a teacher's email. I will check before you send.                                                                                                    | G11/<br>Y12/<br>DP1 |
| Aug - Oct | Finalize University<br>List          | 17      | Custom                  | Applications                                                           | Click apply here for shortlisted universities you want to apply to, pick a deadline and method (ask your advisor if you are unsure). You may have additional information to look at. Click the name of the university and any additional information will be displayed. Make a note of what it says, including documents required and deadlines. Remember, this is not completely final yet, you still have time to go back and change your mind. | G12/<br>Y13/<br>DP2 |
| Oct - Jan | Application<br>Submission            | 17      | Custom                  | Register on the<br>Application website and<br>update your Applications | Update your application list in BridgeU as you prepare your application materials.  Make sure you are registered on the relevant application portal for each university or course.  E.g. register on the CommonApp/UCAS website                                                                                                    | G12/<br>Y13/<br>DP2 |
| Mar - Jun | Offers/ Acceptances                  | 18      | Custom                  | Applications                                                           | Update your application list in BridgeU as you receive decisions from universities.<br>If you have received any conditional offers, make sure to enter the terms of the conditions                                                                                                    | G12,<br>Y13,<br>DP2 |

### G11/Y12/DP1 Start Guidance Calendar

Use this guidance calendar if you begin the career and university guidance process in G11/Y12/DP1

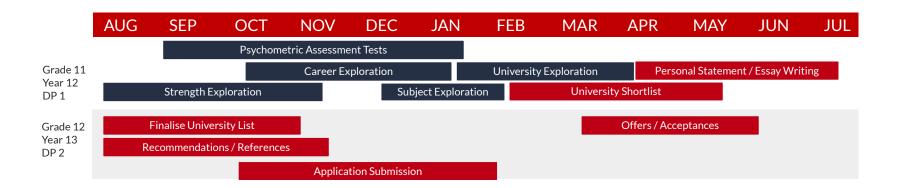

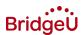

# G11/Y12/DP1 Start Task Schedule

| Date         | Topic                                                                    | Lesso<br>n | Task Type           | Title                                 | Details                                                                                                    | Group               |
|--------------|--------------------------------------------------------------------------|------------|---------------------|---------------------------------------|----------------------------------------------------------------------------------------------------|---------------------|
| Aug -<br>Nov | Strengths<br>Exploration                                                 | 2          | Strategy<br>Advisor | Complete the<br>Strategy Advisor      | The Strategy Advisor helps you collect and organize your experiences. This is helpful when writing your applications.                                                                                                    | G11/<br>Y12/<br>DP1 |
| Sep -<br>Jan | Personality<br>Type, Multiple<br>Intelligences<br>and Learning<br>Styles | 4,5 &<br>6 | Assessment<br>Tool  | Assessment tests                      | Go to your 'Assessments' page on BridgeU and click onto the link that takes you to the KTS website and input the school's Access Key (XXXXXX) to create your account. Take all three assessments. Review your results and then upload the results in BridgeU as a PDF. | G11/<br>Y12/<br>DP1 |
| Oct - Jan    | Career<br>Exploration                                                    | 8 & 9      | Custom              | Explore and<br>Choose Career<br>paths | Watch <u>this link</u> to understand how to use the Careers Tool and upload your Careers Report.  Mark 'interested' for any careers you want to research further. Try to add 10 to your job interests list.                                                            | G11/<br>Y12/<br>DP1 |
| Dec - Feb    | Subject<br>Exploration                                                   | 10         | Custom              | Careers and related degree subjects   | Click 'more info' for your chosen careers to explore the list of related degree subjects.  Mark any degree subjects you want to consider studying to your degree interests list. Try to add 5-10.                                                                      | G11/<br>Y12/<br>DP1 |

|           |                                      |         |                         |                                                                        |                                                                                                    | Appena              |
|-----------|--------------------------------------|---------|-------------------------|------------------------------------------------------------------------|----------------------------------------------------------------------------------------------------|---------------------|
| Date      | Торіс                                | Lesson  | Task Type               | Title                                                                  | Details                                                                                                    | Group               |
| Jan - Apr | University<br>Exploration            | 11 & 12 | University<br>Matches   | Build your Shortlist with<br>University Matches                        | Complete the Profile Builder. Browse matches - shortlist the interesting ones, discard the ones you're not interested in. Add in universities you previously had in mind on the Shortlist page.                                                                                                    | G11/<br>Y12/<br>DP1 |
| Feb - May | University Shortlist                 | 13      | Shortlist               | Research shortlisted<br>universities                                   | For each university or course that you've shortlisted, visit their website and take notes.                                                                                                    | G11/<br>Y12/<br>DP1 |
| Apr - Jul | Personal Statement/<br>Essay Writing | 14      | Writing Builder         | Preparing to write your<br>Essay                                       | Read through the example Personal Statements (UK) or Common Application Essays (US).                                                                                                    | G11/<br>Y12/<br>DP1 |
| Apr - Jul | Personal Statement/<br>Essay Writing | 15      | Writing Builder         | Finalize your Personal<br>Statement/ Common<br>App essay               | Read any comments/suggestions on your essay to help them to improve. Continue to write your own essay using the Writing Builder. Continue to follow feedback and make these improvements before handing in on time.                                                                                                    | G11/<br>Y12/<br>DP1 |
| Aug - Nov | Recommendations/<br>References       | 16      | Recommendation requests | Draft a request for a<br>letter of<br>recommendation                   | For your applications to US universities you need to attach recommendations from your teachers. Use the Recommendation Requests tool to create a request and input a teacher's email. I will check before you send.                                                                                                    | G11/<br>Y12/<br>DP1 |
| Aug - Oct | Finalize University<br>List          | 17      | Custom                  | Applications                                                           | Click apply here for shortlisted universities you want to apply to, pick a deadline and method (ask your advisor if you are unsure). You may have additional information to look at. Click the name of the university and any additional information will be displayed. Make a note of what it says, including documents required and deadlines. Remember, this is not completely final yet, you still have time to go back and change your mind. | G12/<br>Y13/<br>DP2 |
| Oct - Jan | Application<br>Submission            | 17      | Custom                  | Register on the<br>Application website and<br>update your Applications | Update your application list in BridgeU as you prepare your application materials.  Make sure you are registered on the relevant application portal for each university or course.  E.g. register on the CommonApp/UCAS website                                                                                                    | G12/<br>Y13/<br>DP2 |
| Mar - Jun | Offers/ Acceptances                  | 18      | Custom                  | Applications                                                           | Update your application list in BridgeU as you receive decisions from universities.<br>If you have received any conditional offers, make sure to enter the terms of the conditions                                                                                                    | G12/<br>Y13/<br>DP2 |

### G12/Y13/DP2 Start Guidance Calendar

Use this guidance calendar if you begin the career and university guidance process in G12/Y13/DP2

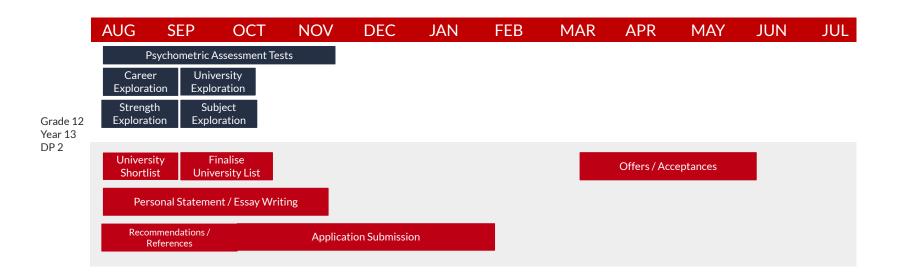

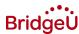

# G12/Y13/DP2 Start Task Schedule

| Date         | Topic                                                                    | Lesso<br>n | Task Type           | Title                                     | Details                                                                                                    | Group               |
|--------------|--------------------------------------------------------------------------|------------|---------------------|-------------------------------------------|----------------------------------------------------------------------------------------------------|---------------------|
| Aug -<br>Nov | Personality<br>Type, Multiple<br>Intelligences<br>and Learning<br>Styles | 4,5 &<br>6 | Assessment<br>Tool  | Assessment tests                          | Go to your 'Assessments' page on BridgeU and click onto the link that takes you to the KTS website and input the code provided to you by your advisor in the Assessment task. Take all three Assessments. Review your results and then upload the results in BridgeU as a PDF | G12/<br>Y13/<br>DP2 |
| Aug - Sep    | Strengths<br>Exploration                                                 | 2          | Strategy<br>Advisor | Complete the<br>Strategy Advisor          | The Strategy Advisor helps you collect and organize your experiences. This is helpful when writing your applications.                                                                                                    | G12/<br>Y13/<br>DP2 |
| Aug - Sep    | Career<br>Exploration                                                    | 8 & 9      | Custom              | Explore and<br>Choose Career<br>paths     | Watch <u>this link</u> to understand how to use the Careers Tool and upload your Careers Report.  Mark 'interested' for any careers you want to research further. Try to add 10 to your job  interests list.                                                                  | G12/<br>Y13/<br>DP2 |
| Sep - Oct    | Subject<br>Exploration                                                   | 10         | Custom              | Careers and<br>related degree<br>subjects | Click 'more info' for your chosen careers to explore the list of related degree subjects.  Mark any degree subjects you want to consider studying to your degree interests list. Try to add 5-10.                                                                             | G12/<br>Y13/<br>DP2 |

| Date      | Topic                                | Lesson | Task Type               | Title                                                                  | Details                                                                                                    | Group               |
|-----------|--------------------------------------|--------|-------------------------|------------------------------------------------------------------------|----------------------------------------------------------------------------------------------------|---------------------|
| Sep - Oct | University<br>Exploration            | 11&12  | University<br>Matches   | Build your Shortlist with<br>University Matches                        | Complete the Profile Builder. Browse matches - shortlist the interesting ones, discard the ones you're not interested in. Add in universities you previously had in mind on the Shortlist page.                                                                                                    | G12/<br>Y13/<br>DP2 |
| Sep - Oct | University Shortlist                 | 13     | Shortlist               | Research shortlisted<br>universities                                   | For each university or course that you've shortlisted, visit their website and take notes.                                                                                                    | G12/<br>Y13/<br>DP2 |
| Aug - Nov | Personal Statement/<br>Essay Writing | 14     | Writing Builder         | Preparing to write your<br>Essay                                       | Read through the example Personal Statements (UK) or Common Application Essays (US).                                                                                                    | G12/<br>Y13/<br>DP2 |
| Aug - Nov | Personal Statement/<br>Essay Writing | 15     | Writing Builder         | Finalize your Personal<br>Statement/ Common<br>App essay               | Read any comments/suggestions on your essay to help them to improve. Continue to write your own essay using the Writing Builder. Continue to follow feedback and make these improvements before handing in on time.                                                                                                    | G12/<br>Y13/<br>DP2 |
| Aug - Oct | Recommendations/<br>References       | 16     | Recommendation requests | Draft a request for a<br>letter of<br>recommendation                   | For your applications to US universities you need to attach recommendations from your teachers. Use the Recommendation Requests tool to create a request and input a teacher's email. I will check before you send.                                                                                                    | G12/<br>Y13/<br>DP2 |
| Sep - Oct | Finalize University<br>List          | 17     | Custom                  | Applications                                                           | Click apply here for shortlisted universities you want to apply to, pick a deadline and method (ask your advisor if you are unsure). You may have additional information to look at. Click the name of the university and any additional information will be displayed. Make a note of what it says, including documents required and deadlines. Remember, this is not completely final yet, you still have time to go back and change your mind. | G12/<br>Y13/<br>DP2 |
| Oct - Jan | Application<br>Submission            | 17     | Custom                  | Register on the<br>Application website and<br>update your Applications | Update your application list in BridgeU as you prepare your application materials.  Make sure you are registered on the relevant application portal for each university or course.  E.g. register on the CommonApp/UCAS website                                                                                                    | G12/<br>Y13/<br>DP2 |
| Mar - Jun | Offers/ Acceptances                  | 18     | Custom                  | Applications                                                           | Update your application list in BridgeU as you receive decisions from universities.  If you have received any conditional offers, make sure to enter the terms of the conditions                                                                                                    | G12/<br>Y13/<br>DP2 |

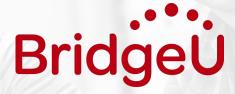

www.bridge-u.com

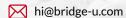

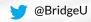

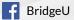

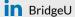